**Αλέξιος Μαρίνος Γιαννιτσιάδης**

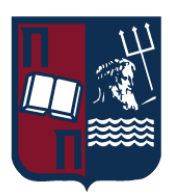

# ΠΑΝΕΠΙΣΤΗΜΙΟ ΠΕΙΡΑΙΩΣ – ΤΜΗΜΑ ΠΛΗΡΟΦΟΡΙΚΗΣ

# Πρόγραμμα Μεταπτυχιακών Σπουδών «Πληροφορική»

# Μεταπτυχιακή Διατριβή

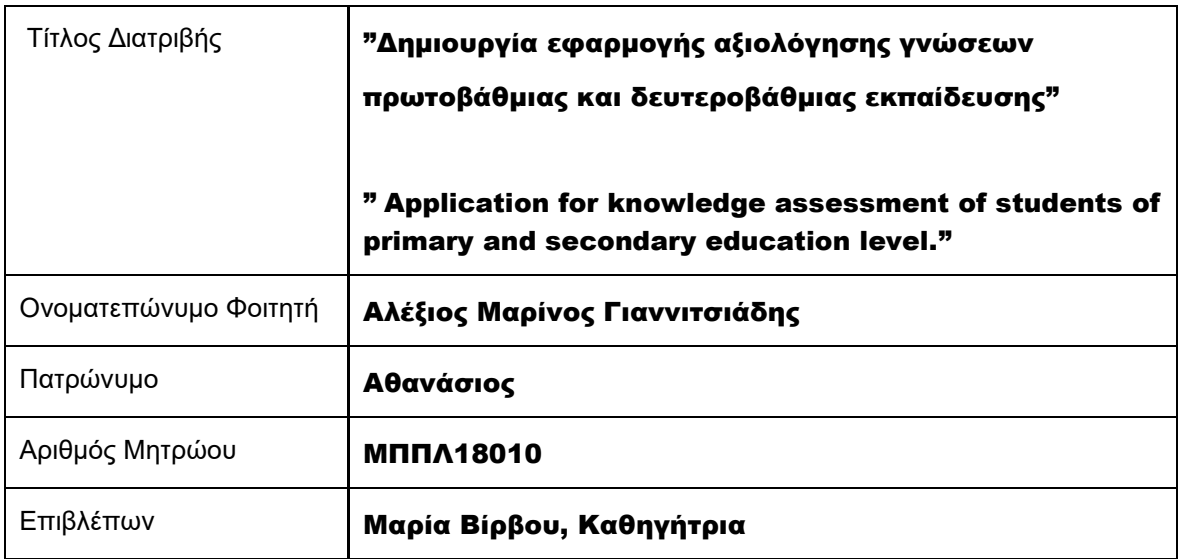

Ημερομηνία Παράδοσης «**Δεκέμβριος 2022**»

**Αλέξιος Μαρίνος Γιαννιτσιάδης**

# Τριμελής Εξεταστική Επιτροπή

Μαρία Βίρβου Καθηγήτρια

Ευθύμιος Αλέπης Αναπληρωτής Καθηγητής

Δρ. Κωνσταντίνα Χρυσαφιάδη Ε.ΔΙ.Π. Τμήματος Πληροφορικής

# Περίληψη

Το αντικείμενο της παρούσας πτυχιακής εργασίας είναι η δημιουργία μιας εφαρμογής με σκοπό την αξολόγηση γνώσεων σε μαθητές πρωτοβάθμιας και δευτεροβάθμιας εκπαίδευσης. Πιο συγκεκριμένα μέσω της συγκεκριμένης εφαρμογής θα δίνεται η δυνατότητα σε μαθητές των παραπάνω βαθμίδων να διενεργούν τεστ με σκοπό την αυτοβελτίωσή τους αλλά και σε εκπαιδευτές η πρόσβαση στα συγκεκριμένα τεστ με σκοπό την αξιολόγηση. Για την υλοποίηση της εφαρμογής χρησιμοποιήθηκαν τεχνολογίες αιχμής που περιγράφονται στο κεφάλαιο Σχεδιασμός.

# Abstract

# "Development of a knowledge assessment application for primary and secondary education"

The subject of this thesis is the creation of an application for the purpose of assessing knowledge in primary and secondary school students. More specifically, through the specific application, students of the above levels will be given the opportunity to take tests for the purpose of self-improvement, and instructors will be given access to the specific tests for the purpose of evaluation. Cutting-edge technologies described in the Design chapter were used to implement the application.

 $\mathbf{r}$ 

### **Αλέξιος Μαρίνος Γιαννιτσιάδης**

### Περιεχόμενα

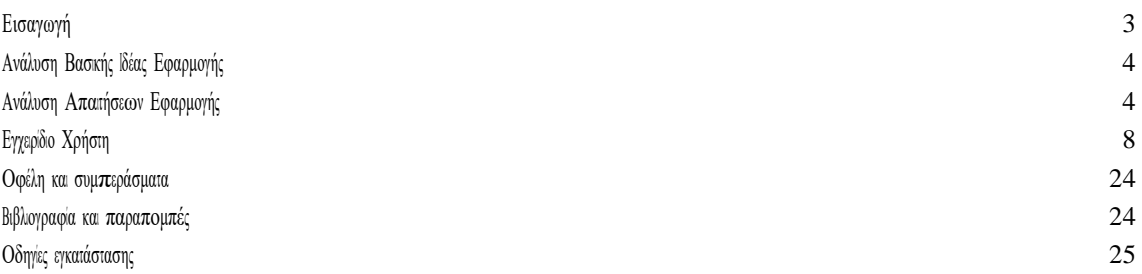

## Εισαγωγή

Είναι γεγονός ότι η εποχή μας χαρακτηρίζεται από την άρρηκτη σχέση των ανθρώπων και διως ερώνας με την πληροφορική πολιροφορική. Ενός τομέα ο οποίος έχει εσβάλλει στις ζωές μας από τον προηγούμενο αιώνα και συνεχίζει να κάνει την παρουσία του κάθημερινά όλο και πιο αναγκαία. Δεν θα μπορούσε να λέπει λοπόν η ένταξη της πληροφορικής στον κλάδο της εκπαίδευσης. Οι αλλαγές που επίλθαν λοιπόν στο εκπαιδευτικό σύστημα συντέλεσαν σημαντικά στη βελτίωση αυτού καθώς και στη διευκόλυνση της πρόσβασης των μαθητών στη γνώση .Με τη βοήθεια της πληροφορικής η μάθηση έγινε πιο εύκολη και ενδιαφέρουσα για τους νέους, εφοδιάζοντάς τους παράλληλα με τις κατάλληλες δεξότητες και γνώσεις ώστε να μπορούν να ανταποκριθούν στις τεχνολογικές απατήσεις της σύγχρονης κοινωνίας .Παράλληλα , δημιουργήθηκε και για τους εκπαδευτές η δυνατότητα συγκέντρωσης και διαμερισμού της γνώσης μέσω του των συν των πων των παθητών.

Στόχος λοιπόν της παρούσας εργασίας είναι η δημιουργία μιας εφαρμογής που θα συμβάλεισε όσα αναφέρθηκαν παραπάνω. Θα παρέχει δηλαδή την δυνατότητα στους μαθητές να εσέλθουν και να δενεργήσουν τεστ με βάση την ιάξη στην οποία βρίσκονται, φρεσκάροντας έτσι του στο πόλος του τέλος του τέλος του τίλος του τάλος του επίδοση τους στο τέλος του κάθε τεστ. Σε ότι αφορά τους εκπαιδευτές θα έχουν τη δυνατότητα να αξιολογήσουν την επίδοση των μαθητών και παράλληλα να προσθέτουν συνέχεια νέα τεστ για την καλύτερη δυνατή εξέλιξη των μαθητών.

# Ανάλυση Βασικής Ιδέας Εφαρμογής

Η εφαρμογή δημουργήθηκε έχοντας ως κορμό και βασική ιδέα μα πλατφόρμα που θα συμβάλλεικα θα δευκολύνει την ηλεκτρονική διδασκαλία, ανάγκη η οποία εντάθηκε ακόμα περισσότερο έπειτα από το μακρογρόνιο δάστημα καραντίνας λόγω COVID-19. Μέσα σε αυτό το γρονικό διάστημα εδαμε να αναπτύσσονται και να εξελίσσονται ακόμα περισσότερο οι ήδη υπάρχουσες πλατφόρμες με αυτό το σκοπό όπως π.χ. eclass, gunet. Έτσι λοπόν δημιουργήθηκε η ιδέα για μια σελίδα που δεν θα παρέχει μόνο την δυνατότητα επισύναψης της ύλης και των εργασιών αλλά και αξολόγησης των μαθητών, παρόμοια της διαδικασίας που ακολουθείται κατά την εξ' αποστάσεως εξέταση.

## Ανάλυση Απαιτήσεων Εφαρμογής

Για να εσέλθει αρχικά ο χρήστης στη σελίδα θα πρέπει να εσάγει τα διαποτευτήριά του. Με αυτό τον πρώτο του τον συν χρηστών με τη διασταύρωσή τους μέσω της βάσης δεδομένων, σε απλό χρήστη (μαθητή) και administrator (εκπαιδευτή).Σε περίπτωση που ο χρήστης δεν έχει διαπιστευτήρια θα πρέπει πρώτα να κάνει εγγραφή ως νέος χρήστης.

Ο μαθητής μεταφέρεται σε ένα περιβάλλον που του δίνονται οι εξής δυνατότητες:

- Να δενεργήσει τέστ επιλέγοντας το επίπεδο στο οποίο βρίσκεται και έπειτα να δει το σκορ το οποίο πέτυχε.
- Να επισκεφτεί το ιστορικό των προηγούμενων αποτελεσμάτων του και,
- Να δει μια κατάταξη με τα σκορ και των υπόλοιπων μαθητών με σκοπό τον υγιή ανταγωνισμό μεταξύ των μαθητών. Απ' την άλλη <sup>ο</sup> καθηγητής μεταφέρεται σε διαφορετικό περιβάλλον με τις επιλογές:
- Να δει και να προσπελάσει τα τεστ με σκοπό τον έλεγχο της λειτουργικότητάς τους.
- Να προσθέσει και να αφαιρέσει τεστ καθώς και να επεξεργαστεί τα ήδη υπάρχοντα.
- Να δει μια κατάταξη με τα σκορ των μαθητών με σκοπό την ορθότερη αξιολόγηση.

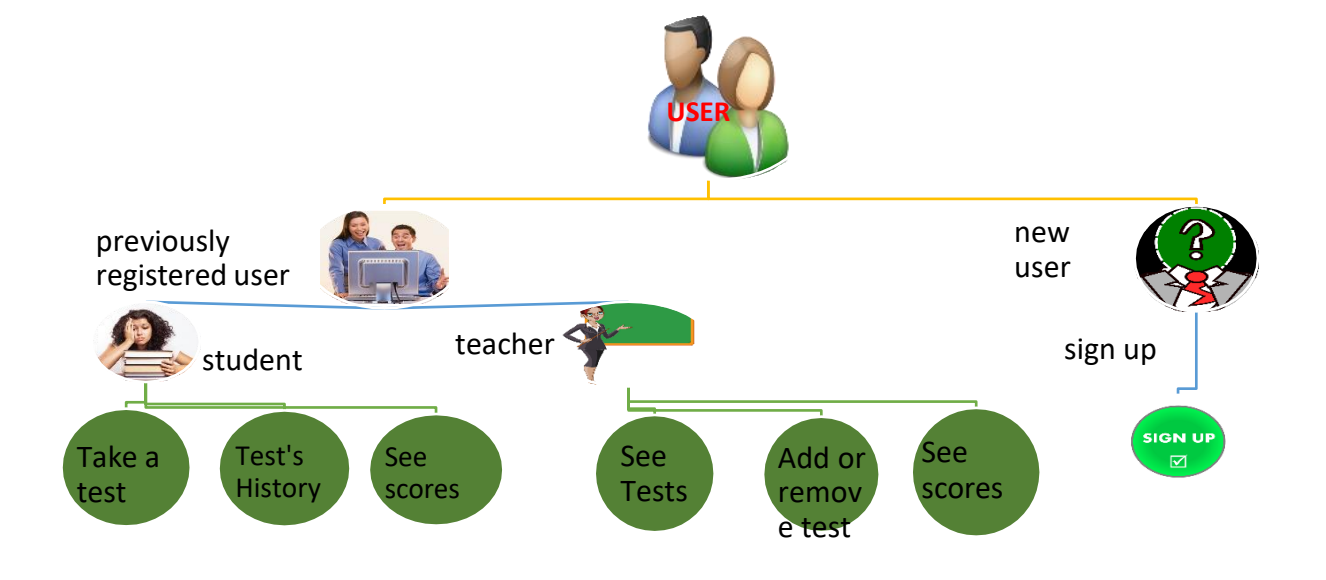

# ΣΧΕΔΙΑΣΜΟΣ

Σε αυτό το κεφάλαιο αναλύεται πρώτα πως είναι δομημένη η εφαρμογή που υλοποιήθηκε και στην συνέχεια ακολουθεί μια λεπτομερής ανάλυση της βάσης δεδομένων που σχεδιάστηκε και χρησιμοποιήθηκε.

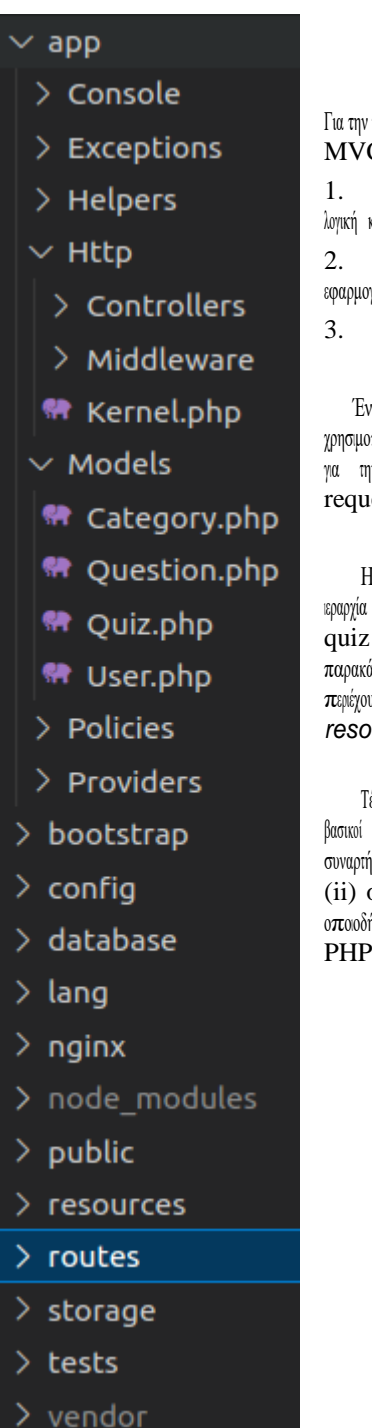

### Αρχιτεκτονική συστήματος

υλοποίηση της εργασίας υλοποιήθηκε μια κλασσική Model View Controller (MVC) αρχιτεκτονική [1]. Η  $C$  αρχιτεκτονική είναι συνηθισμένη και ευρέως διαδεδομένη τεχνική σχεδίασης εφαρμογών διαδικτύου. Αποτελείται από τρία μέρη:

Model, όπου είναι το κεντρικό κομμάτι της εφαρμογής και είναι υπεύθυνο για την διαχείριση των δεδομένων, την αι τους κανόνες της εφαρμογής.

2. View, όπου είναι υπεύθυνο για την παρουσίαση της πληροφορίας. Στην συγκεκριμένη γή η πληροφορία παρουσιάζεται στον φυλλομετρητή του χρήστη.

Controller, όπου είναι υπεύθυνος για να δέχεται τα δεδομένα και τις αιτήσεις του γρήστη (requests).

να τέτοιο λογισμικό (framework) που παρέχει την δομή του MVC είναι το Laravel [2], το οποίο χρησιμοποιήθηκε για να υλοποιηθεί η συγκεκριμένη εργασία. Είναι υλοποιημένο σε PHP [3] και παρέχει τις βασικές δυνατότητες για την αποθήκευση των δεδομένων, ένα βασικό σύστημα για την εμφάνισή τους καθώς και μια απλή διαχείριση των est που λαμβάνουμε από τους χρήστες της εφαρμογής.

<sup>Η</sup> βασική δομή της εφαρμογής φαίνεται στην διπλανή εικόνα. Η λογική της MVC αρχιτεκτονικής φαίνεται στην εξής ιεραρχία φακέλων. Μέσα στον φάκελο *Models* υπάρχουν τα βασικά μοντέλα της εφαρμογής, οι κατηγορίες, οι ερωτήσεις, τα και οι χρήστες. Αυτά αντιστοιχούν και σε έναν πίνακα στην βάση δεδομένων όπως περιγράφεται παρακάτω. Στον υποφάκελο *Http/Controllers* υπάρχουν οι controllers των σελίδων που υν την λογική που παίρνει τα δεδομένα από τα μοντέλα και καλεί τα αντίστοιχα  $\mathbf{view}$  που υπάρχουν μέσα στον φάκελο *resources*.

έλος υπάρχουν κάποιοι φάκελοι που περιέχουν κώδικα για να ολοκληρωθεί η υλοποίηση της εφαρμογής. Μερικοί βασικοί από αυτούς είναι: (i) <sup>ο</sup> φάκελος *Helpers* που περιέχει βοηθητικό κώδικα για την εφαρμογή και περιέχει συναρτήσεις που καλούν οι controllers,

(ii) o φάκελος *public* που περιέχει τον δημόσιο κώδικα css για τον τρόπο εμφάνισης της εφαρμογής, καθώς και οποιοδήποτε κομμάτι JavaScript έχει χρησιμοποιηθεί και (iii) ο φάκελος *database* που περιέχει τα scripts για την δημιουργία της βάσης δεδομένων.

#### **Αλέξιος Μαρίνος Γιαννιτσιάδης**

### Βάση δεδομένων

Όπως αναφέρθηκε παραπάνω, για να την μόνιμη αποθήκευση των δεδομένων γρησιμοποιήθηκε μια βάση δεδομένων δεδομένων οπίνεται στην Εικόνα ΧΧΧ1 και περιγράφεται παρακάτω κάθε πίνακας της βάσης δεδομένων.

Ο πίνακας **USE/S** περέχει όλη την πληροφορία για τους χρήστες του συστήματος. Χρήστης μπορεί να οριστεί ως κάθε εγγεγραμμένη οντότητα που χρησιμοποιεί ή διαχειρίζεται στο σύστημά μας. Συγκεκριμένα <sup>ο</sup> πίνακας αυτός περιέχει τα εξής κελιά: Το *id* του χρήστη, το οποίο είναι μοναδικό αναγνωριστικό για τον πίνακα, το *firstname* και *lastname*, που έναι το μικρό όνομα κατο επώνυμο του χρήστη ανήστογα, το *username* που χρησιμοποιέται για να συνδεθεί ο χρήστης στην εφαρμογή, το *email* του χρήστη, το *password* του χρήστη, που για λόγους ασφαλείας αποθηκεύεται κρυπτογραφημένο στην βάση μας, <sup>η</sup> ηλικία αποθηκεύεται στο πεδίο *age* και το φύλλο του χρήστη στο πεδίο *gender*, το πεδίο *is\_admin* είναι μια σημαία (flag) που μας υποδηλώνει αν <sup>ο</sup> συγκεκριμένος χρήστης είναι διαχειριστής του συστήματος (admin) <sup>ή</sup> όχι, το *remember\_token* είναι ένα πεδίο που παρέχεται και χρησιμοποιείται αυτόματα από το λογισμικό του Laravel. Και τέλος, τα πεδία *created\_at* και *updated\_at* που υπάρχουν και στους υπόλοιπους πίνακες εκτος απο τον πίνακα *migrations* και κρατούν την πληροφορία για το πότε δημιουργήθηκε και πότε έγινε τελευταία φορά ανανέωση αντίστοιχα <sup>η</sup> κάθε εγγραφή.

Ο πίνακας categories γρησιμοποιέται για να κρατά την πληροφορία για τις κατηγορίες του συστήματος. Οι κατηγορίες του συστήματος εσάγονται από τον διαγεριστή του συστήματος (θα τον αναφέρουμε ως administrator) και μόνο. Επίσης οι κατηγορίες αποθηκεύονται σε δενδρική μορφή, δηλαδή κάθε κατηγορία μπορεί να ανήκει σε μια κατηγορία που ορίζεται ως γονική κατηγορία, καθώς επίσης μπορεί να έχει πολλές υποκατηγορίες που ανήκουν σε αυτήν. Αυτή η πληροφορία αποθηκεύεται στο πεδίο *parent id που κρατάει μια αναφορά στο id του πίνακα και όταν αυτό το πεδίο είναι μηδέν σημαίνει ότι είναι που πάνα περισσότες είναι πελικό κατηγορία,* ορίζεται από τον administrator, και η πληροφορία αυτή αποθηκεύεται στο *is\_final* πεδίο. Αυτό υποδηλώνει ότι μια τελική κατηγορία δεν μπορεί να αλλάξει στην συνέχεια και να μην είναι τελική αλλά να περιέχει υποκατηγορίες. Τέλος, κρατάμε το όνομα και μια περιγραφή της κατηγορίας στα πεδία *name* και *description* αντίστοιχα.

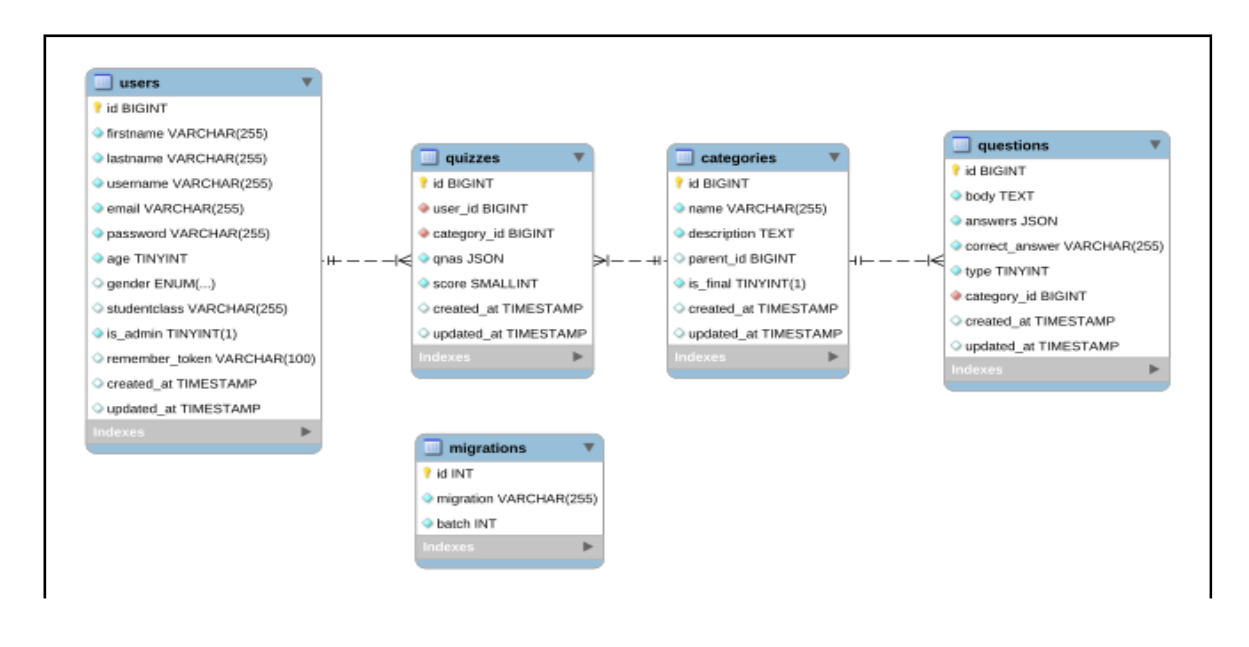

**Εικόνα ΧΧΧ1: Το διάγραμμα της βάσης δεδομένων**

Ο πίνακας *questions* περιέχει όλες τις ερωτήσεις της εφαρμογής που εισάγονται από τον administrator. Περιέχει τα εξής πεδία: το *id* της ερώτησης που είναι το μοναδικό αναγνωριστικό της, το κείμενο της ερώτησης που αποθηκεύεται στο *body*, τις πιθανές απαντήσεις που αποθηκεύονται στο *answers* καθώς επίσης και την σωστή απάντηση που αποθηκεύεται στο πεδίο *correct\_answer*. Τέλος, <sup>ο</sup> τύπος της απάντησης αποθηκεύεται στο *type* και μπορεί να πάρει αυτή την στημή τις τιμές που φαίνονται στο Πίνακα ΧΧΧ1. Η εφαρμογή είναι ελεύθερη σε παραμετροποίηση ώστε να πάρει και άλλους τύπους απάντησης.

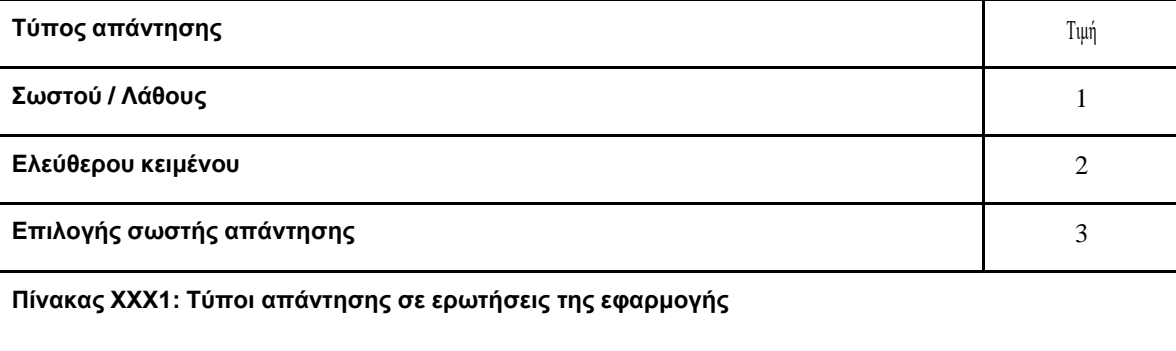

Τέλος, <sup>ο</sup> πίνακας *quizzes* περιέχει τις απαντήσεις που έδωσαν οι χρήστες του συστήματος. Μια καταχώρηση στον πίνακα quizzes ουσιαστικά είναι το σύνολο των απαντήσεων που έδωσε ένας χρήστης σε όλες τις ερωτήσεις που ανήκουν σε μια τελική κατηγορία. Συγκεκριμένα, περιέχει το πεδίο του *id* που είναι το αναγνωριστικό για την κάθε καταχώρηση, το *user\_id* που είναι αναφορά στον πίνακα των users και προσδιορίζει ποιος χρήστης απάντησε το συγκεκριμένο quiz. Το επόμενο πεδίο *category\_id* είναι αναφορά στον πίνακα των categories που περιγράφηκε παραπάνω, και ουσιαστικά προσδιορίζει σε ποιά κατηγορία ανήκουν οι συγκεκριμένες απαντήσεις. Το επόμενο πεδίο *qnas* που αποθηκεύεται σε μορφή JSON (JavaScript Object Notation) [4] περιέχει έναν πίνακα από αντικείμενα όπου κάθε αντικείμενο περέχει μια αναφορά σε κάποια ερώτηση από τον πάντο τον πάντηση από τον εδωσε ο χρήστης. Τέλος, στο πεδίο *score* αποθηκεύεται το αποτέλεσμα του quiz που συμπλήρωσε <sup>ο</sup> χρήστης και ουσιαστικά υπολογίζεται ως το σύνολο των σωστών απαντήσεων πολλαπλασιασμένο επί 100 και υποδιαιρεμένο από το σύνολο των ερωτήσεων.

Ο τελευταίος πίνακας *migrations* που δημιουργείται από το λογισμικό του Laravel, περιέχει το ιστορικό του σχεδιασμού της βάσης δεδομένων έτσι όπως υλοποιήθηκε και είναι ένας σύνηθες πίνακας σε συστήματα Object-Relational Mapper- ORM [5].

# Εγχειρίδιο Χρήστη

Για την καλύτερη κατανόηση της εφαρμογής κρίνεται απαραίτητο να παραθέσουμε κάποιαscreenshots από τη χρήση της αρχικά ως διαχειριστής και έπειτα ως απλός χρήστης. Administrator

Είσοδος του admin(username: admin, pass:admin)Κάνουμε login

### **Αλέξιος Μαρίνος Γιαννιτσιάδης**

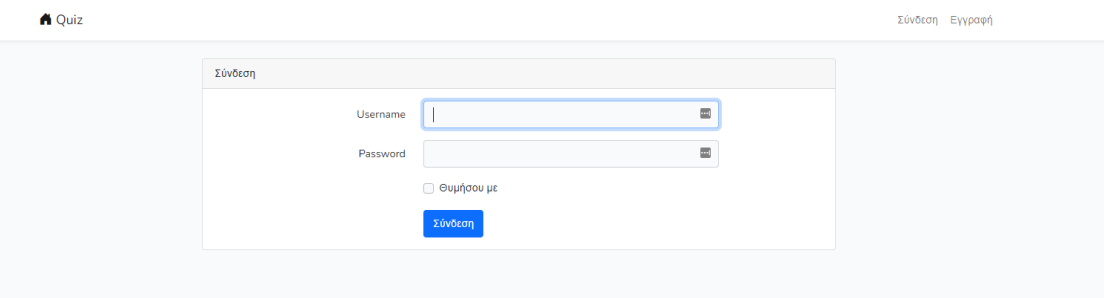

Μετά την είσοδό μας με τα παραπάνω στοιχεία παρουσιάζεται μπροστά μας <sup>η</sup> Αρχική σελίδα της εφαρμογής : Η αρχική σελίδα για τον admin έχει τις επιλογές Admin, Νέο τέστ, Ιστορικό και Κατάταξη.

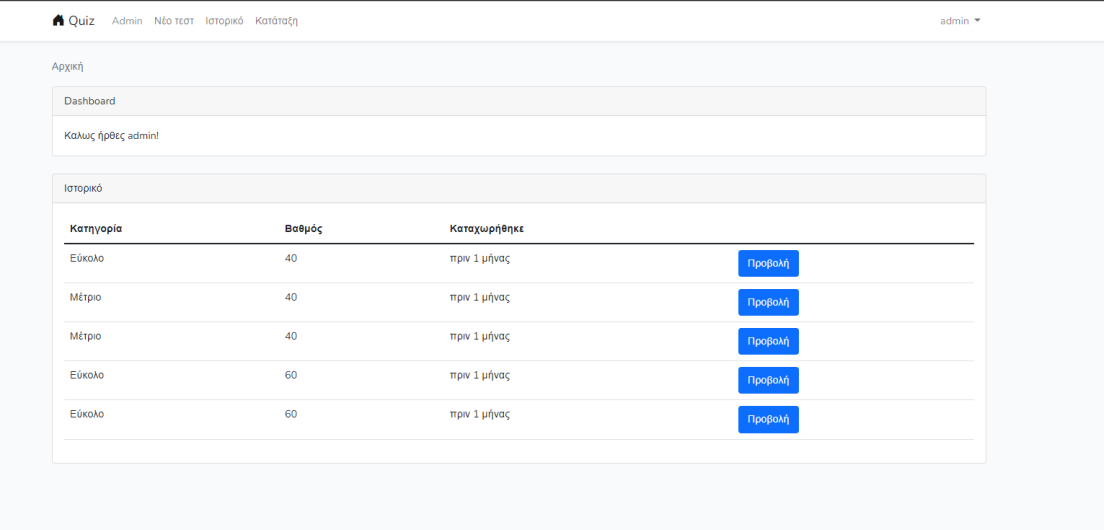

Ξεκνώντας με την πρώτη επιλογή , δηλαδή το tab admin έχουμε δύο νέες επιλογές Κατηγορίες και Χρήστες :

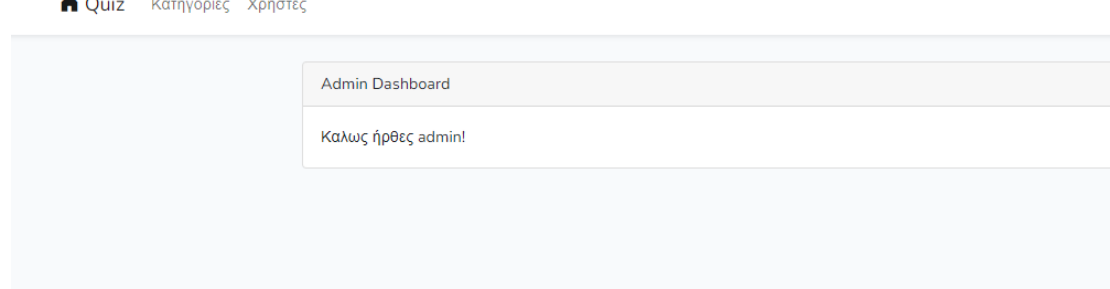

*Δημιουργία εφαρμογής αξιολόγησης γνώσεων πρωτοβάθμιας και δευτεροβάθμιας εκπαίδευσης* 10

 $\mathbf{A}$ 

**Κατηγορίες:** Ο admin μπορεί να επεξεργαστεί να σβήσει και να προσθέσει μια κατηγορία.

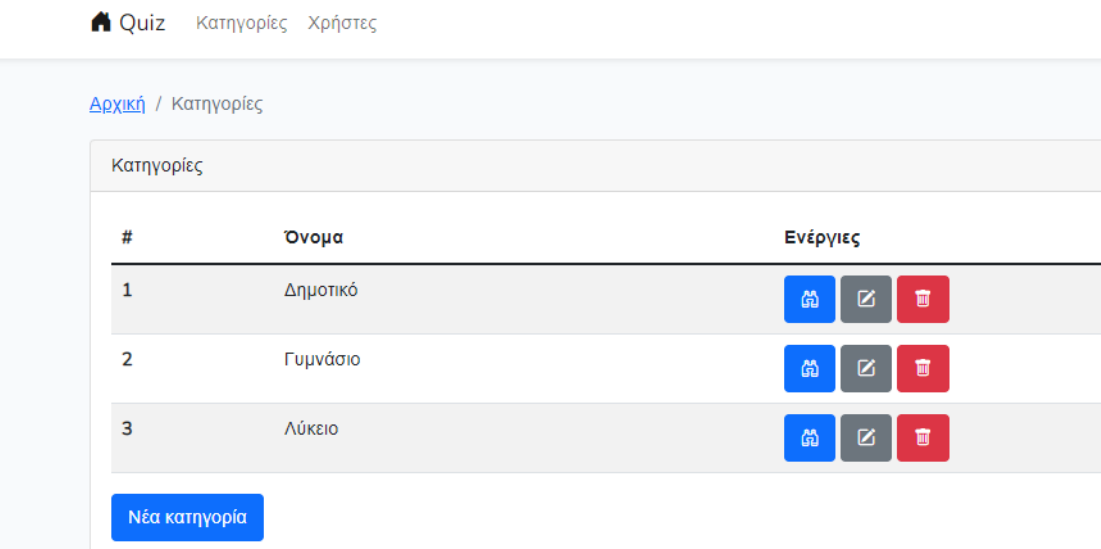

Με το μπλε button(προβολή) μπορεί να δει πιο αναλυτικά τι περέχει κάθε κατηγορία.

Κάνουμε ένα παράδειγμα πατώντας προβολή κατηγορίας, γυμνάσιο, τεστ εύκολο και μας εμφανίζει στο τέλος όλες τις

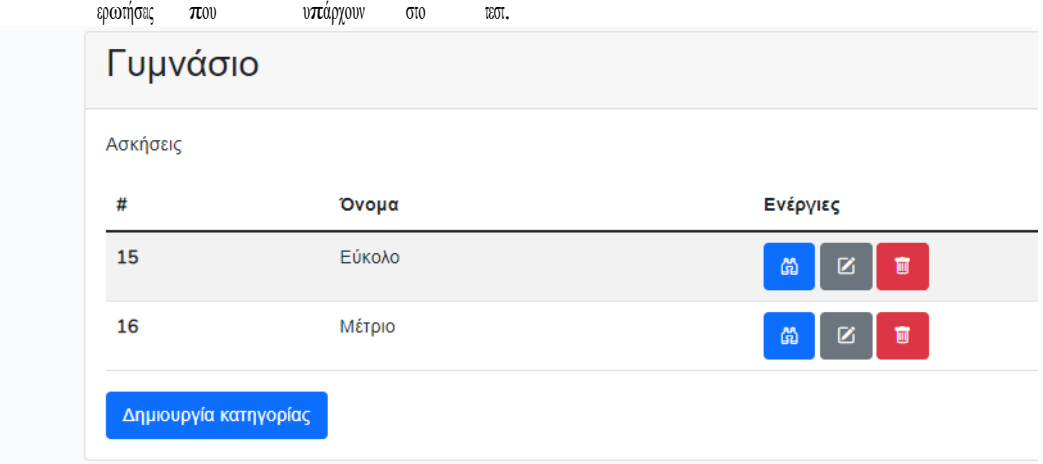

### **Αλέξιος Μαρίνος Γιαννιτσιάδης**

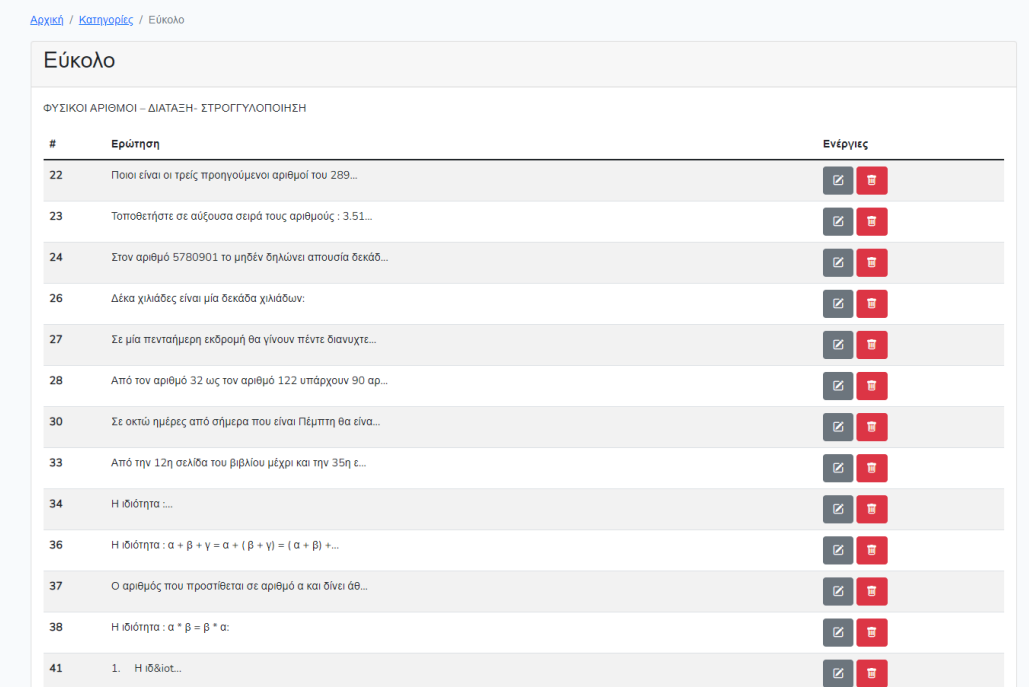

Τις κατηγορίες αυτές μπορεί να τις επεξεργαστεί με το γκρι button, και κόκονο Button, και τέλος έχει την δυνατότητα να προσθέσει/δημιουργήσει ερώτηση.

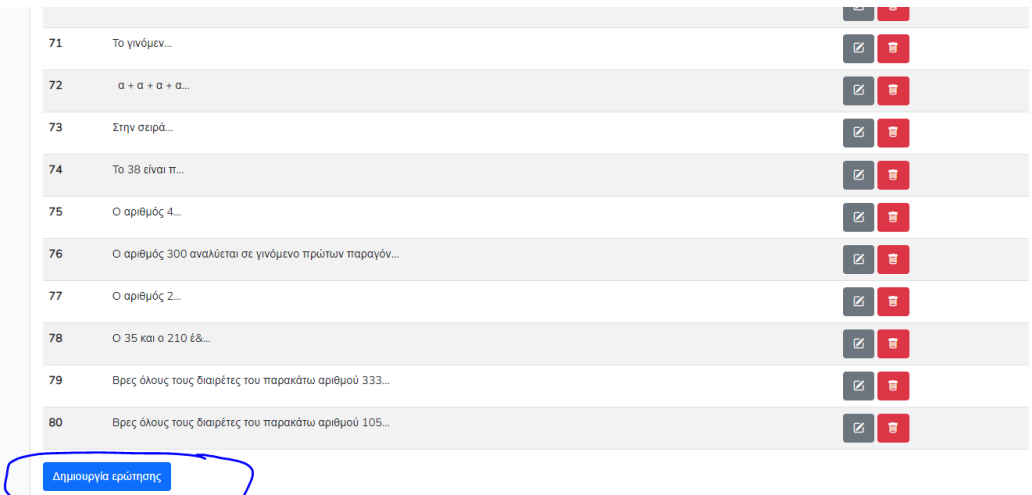

### **Αλέξιος Μαρίνος Γιαννιτσιάδης**

#### » Παράδειγμα δημιουργίας ερώτησης:

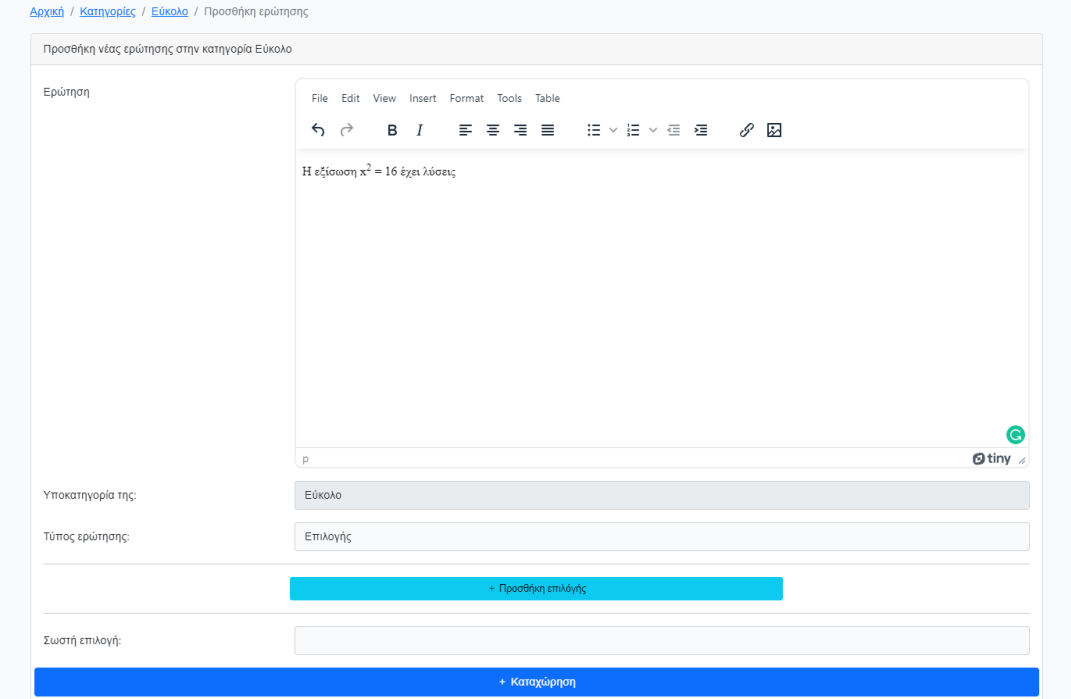

Προσθέτουμε κείμενο εικόνες κλπ, έπειτα επιλέγουμε Τύπος ερώτησης

- Σωστό/λάθος
- Κείμενο
- Επιλογής

Στην περίπτωση μας επιλέγουμε επιλογής και με το κουμπί +**προσθήκη επιλογής.** Βάζουμε τις πθανές επιλογές που θέλουμε, επιλέγουμε ποια άναι η σωστή επιλογή για να γνωρίζει το πρόγραμμα να μας το εμφανίζει στα αποτελέσματα και στο τέλος πατάμε καταχώρηση.

#### **Αλέξιος Μαρίνος Γιαννιτσιάδης**

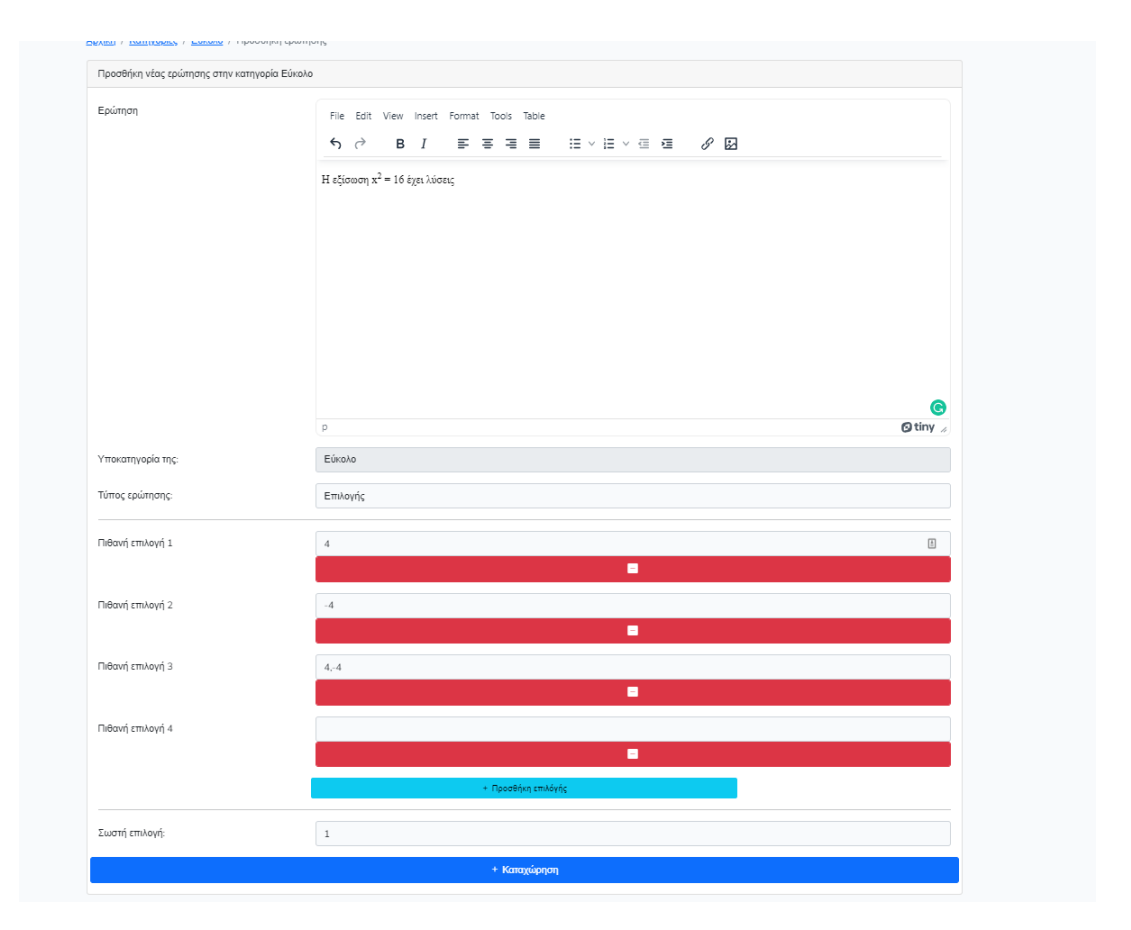

## Χρήστες**:**

Όταν πατήσουμε την επιλογή **Χρήστες** μπορούμε να δούμε τους χρήστες που έχουνε κάνει εγγραφή να κάνουμε επεξεργασία(παντού εκτός από το username) και να κάνουμε απλή προβολή αλλά και αφαίρεση χρήστη(επίσης μπορεί να δει ο admin αν έχει κάνει κάποιο τεστ ο χρήστης η όχι και βαθμολογίες αναλυτικά).

## **Αλέξιος Μαρίνος Γιαννιτσιάδης**

<u>Αρχική</u> / Χρήστες

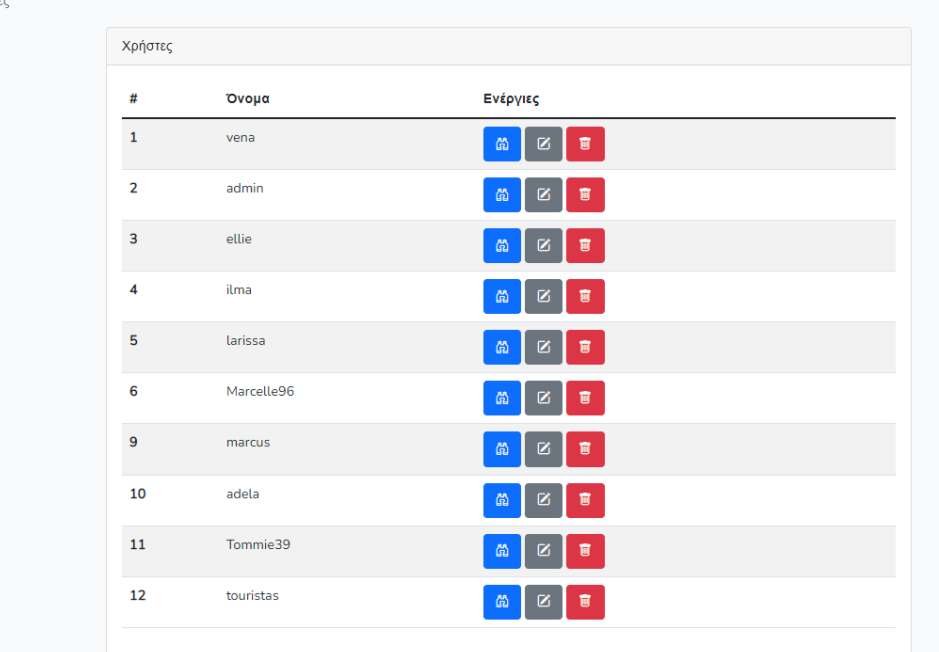

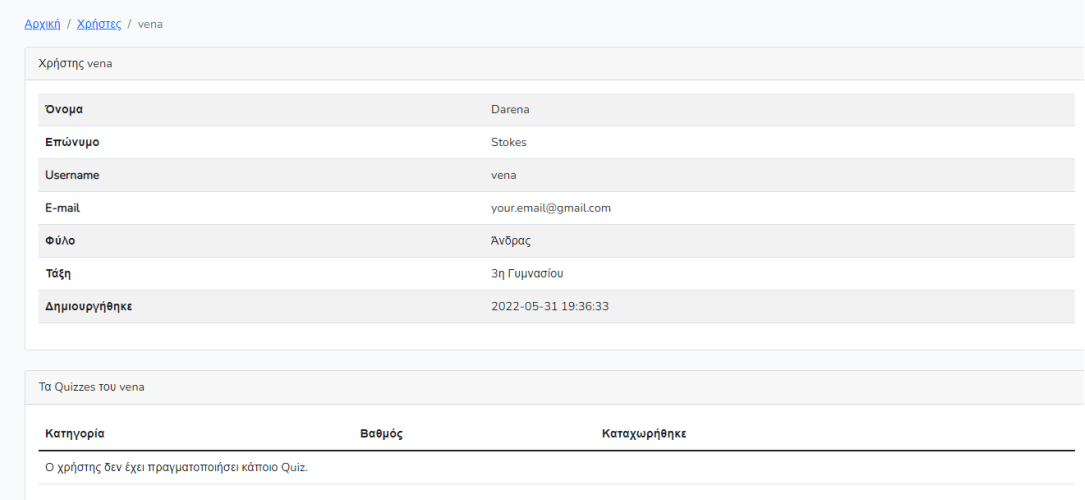

### **Αλέξιος Μαρίνος Γιαννιτσιάδης**

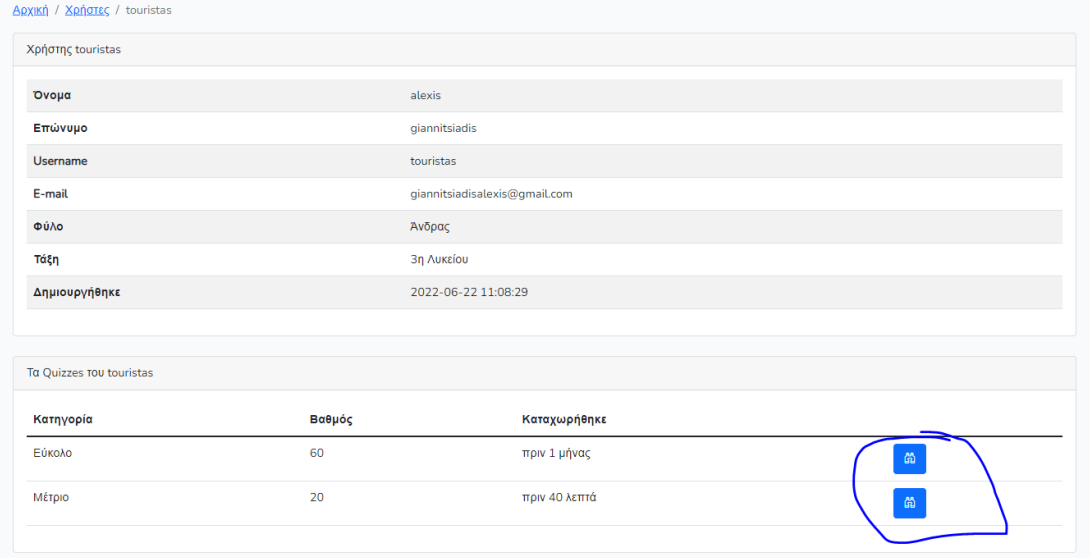

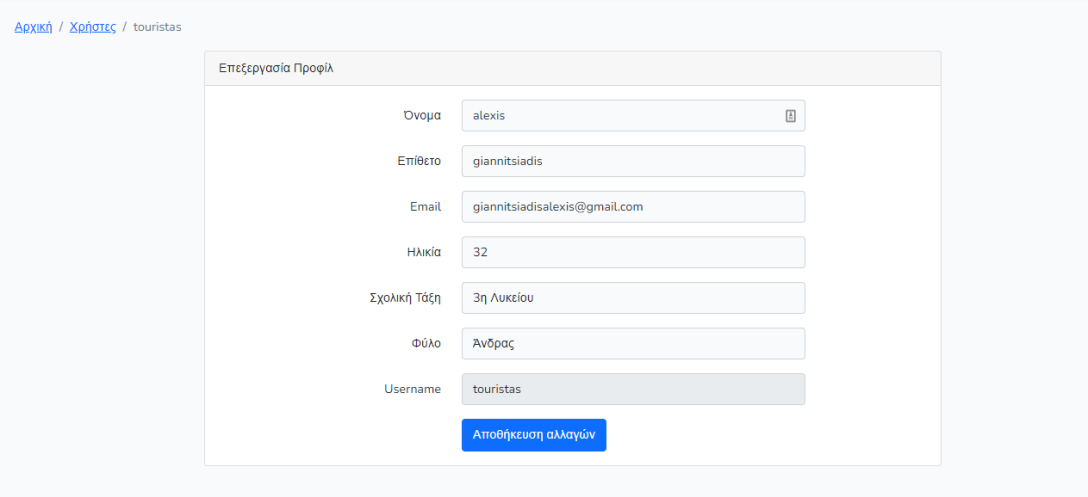

Η δεύτερη επιλογή στο προφίλ του διαχεριστή είναι η επιλογή **Νέο Τεστ**. Με τη συγκεκριμένη επιλογή στην αρχική σελίδα ο χρήστης θα κάνει κανούργιο τεστ αφού επιλέξει βαθμίδα(δημοτικό

,γυμνάσιο ,λύκειο) και δυσκολία(εύκολο ,μέτριο δύσκολο).Στην περίπτωσή μας ο admin επέλεξε να κάνει **Γυμνάσιο->εύκολο**(Μπορεί να μετονομαστεί σε 1" γυμνασίου ,κλπ).

## **Αλέξιος Μαρίνος Γιαννιτσιάδης**

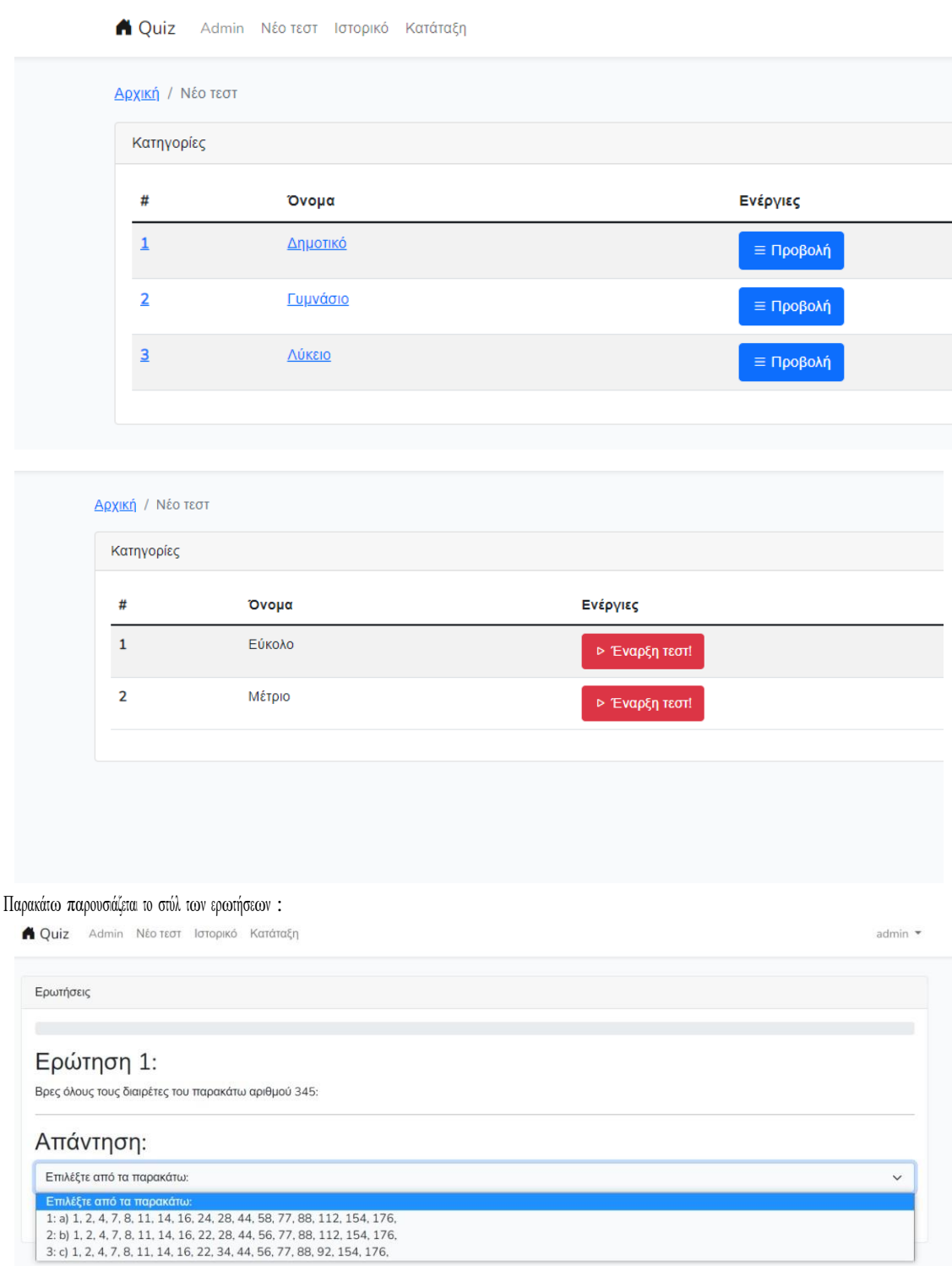

Αφού επιλέξουμε την απάντηση πατάμε επόμενη ερώτηση.

### **Αλέξιος Μαρίνος Γιαννιτσιάδης**

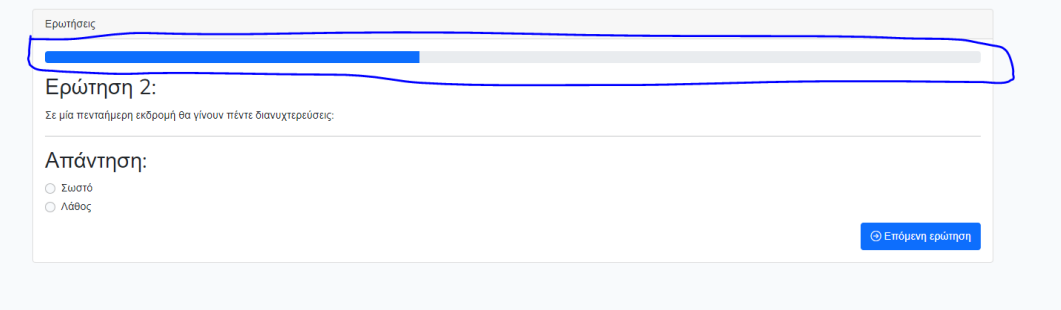

\*Η μπλε μπάρα πάνω από τις ερωτήσεις μας δείχνει πόσο υπόλοιπο έχουμε μέχρι την ολοκλήρωση του τεστ.

Αφού ολοκληρώσουμε το τεστ πατάμε καταχώρηση ερωτήσεων και μας εμφανίζει αναλυτικά τις σωστές και λάθος(με κόκκινο χρώμα) απαντήσεις.

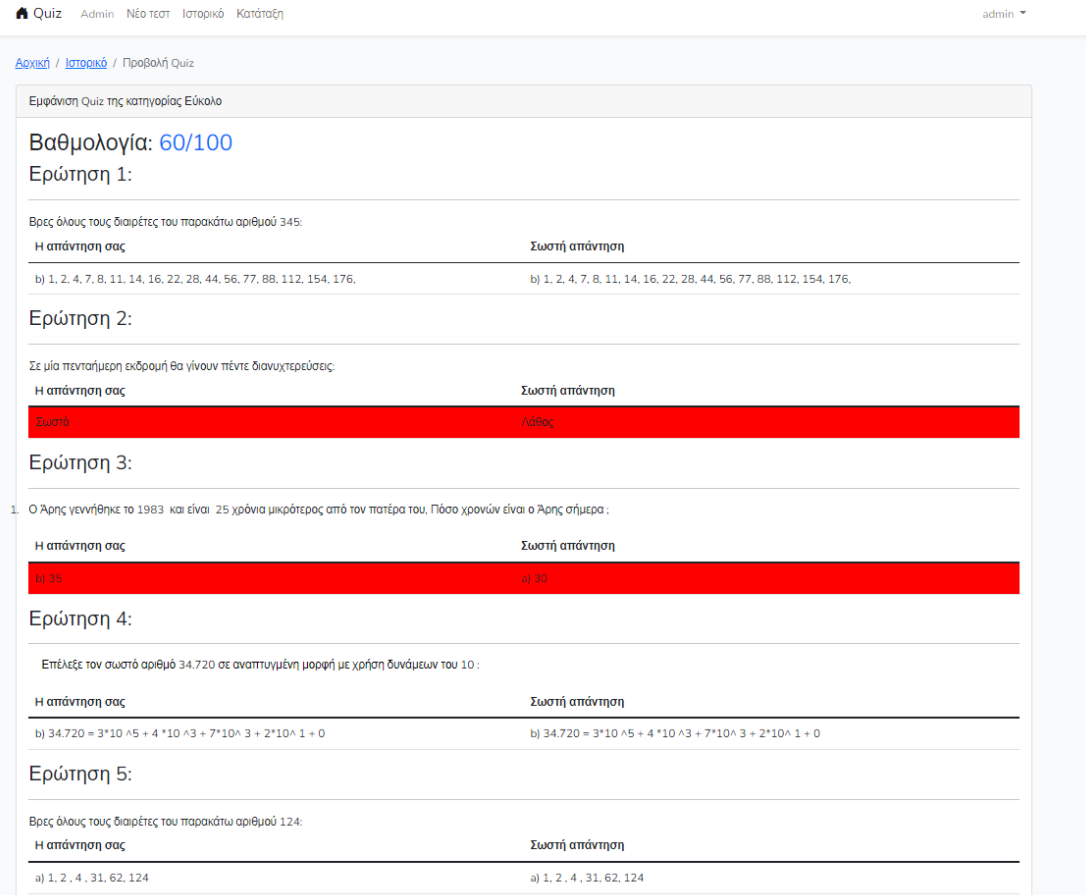

Το ιστορικό ανανεώνεται αυτόματα κάθε φορά που ολοκληρώνουμε ένα τεστ (από προβολή μπορούμε να δούμε αναλυτικά τα αποτελέσματα).

#### **Αλέξιος Μαρίνος Γιαννιτσιάδης**

#### «**Μεταπτυχιακή Διατριβή**»

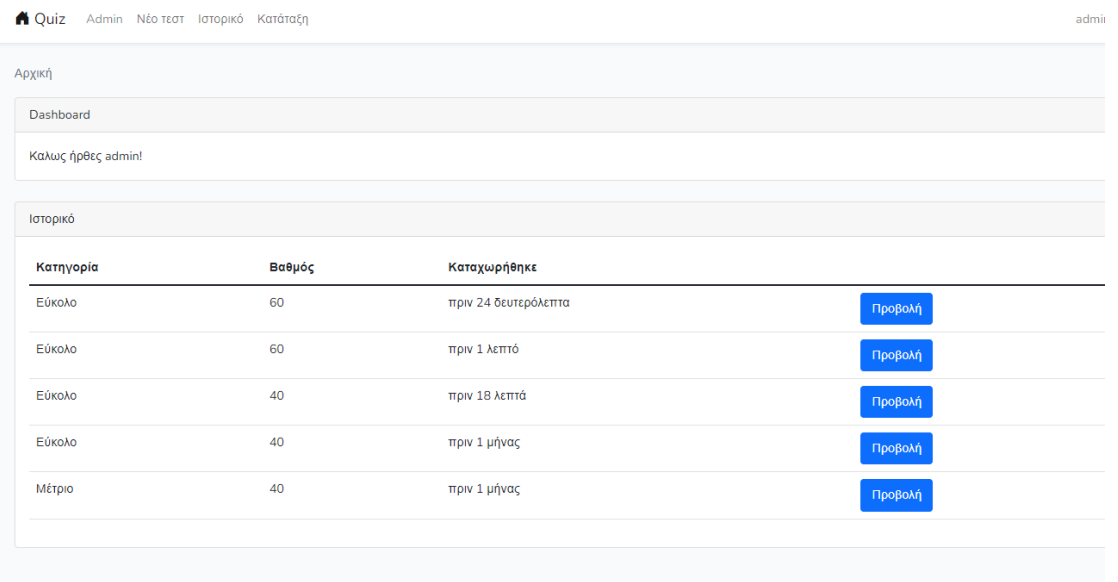

Επόμενη επιλογή του administrator είναι το **Ιστορικό.** Είναι το ιστορικό των τεστ που έχει κάνειένας χρήστης ,στην περίπτωση μας ο admin.

Πατώντας το κουμπί Προβολή μπορούμε να δούμε αναλυτικά τα αποτελέσματα από τις ερωτήσεις καθώς και που έχει κάνει λάθος ή έχει δώσει την σωστή απάντηση. Σε περίπτωση που ο χρήστης έχει δώσει λάθος απάντηση το πρόγραμμα του δέχνει την σωστή (οι ερωτήσεις που εμφανίζονται είναι επο ερωτήσεις κάθε τεστ(αυτό το αλλάζουμε ανάλογα τις ανάγκες που υπάρχουν).

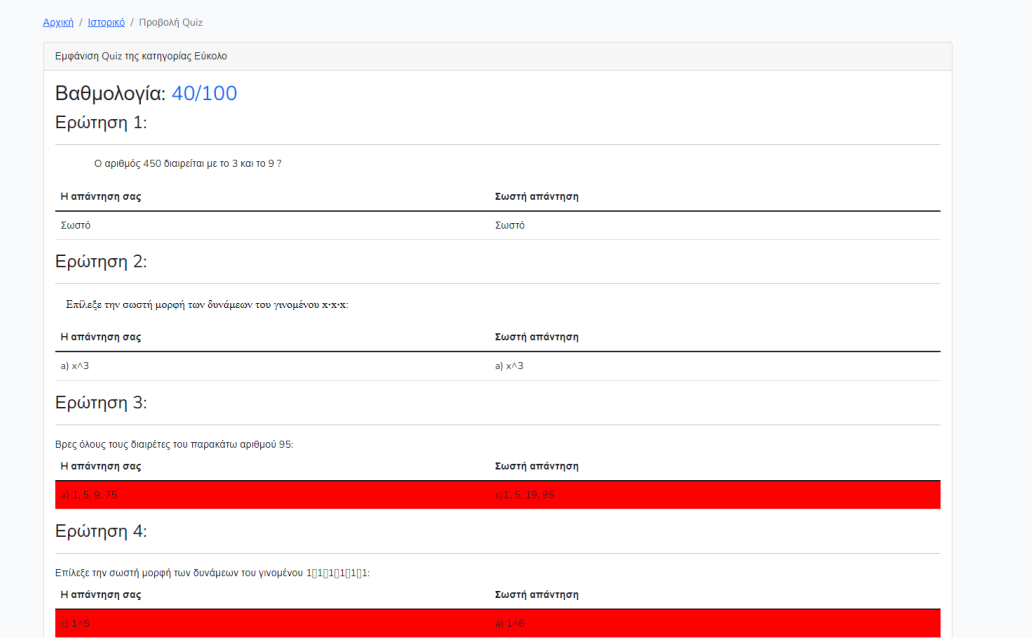

Τέλος, ο διαχειριστής έχει την επιλογή Κατάταξη. Με το button κατάταξή βλέπουμε αναλυτικά τα τεστ όλων των users και του admin, ταξνομημένα ως προς την καλύτερη βαθμολογία.

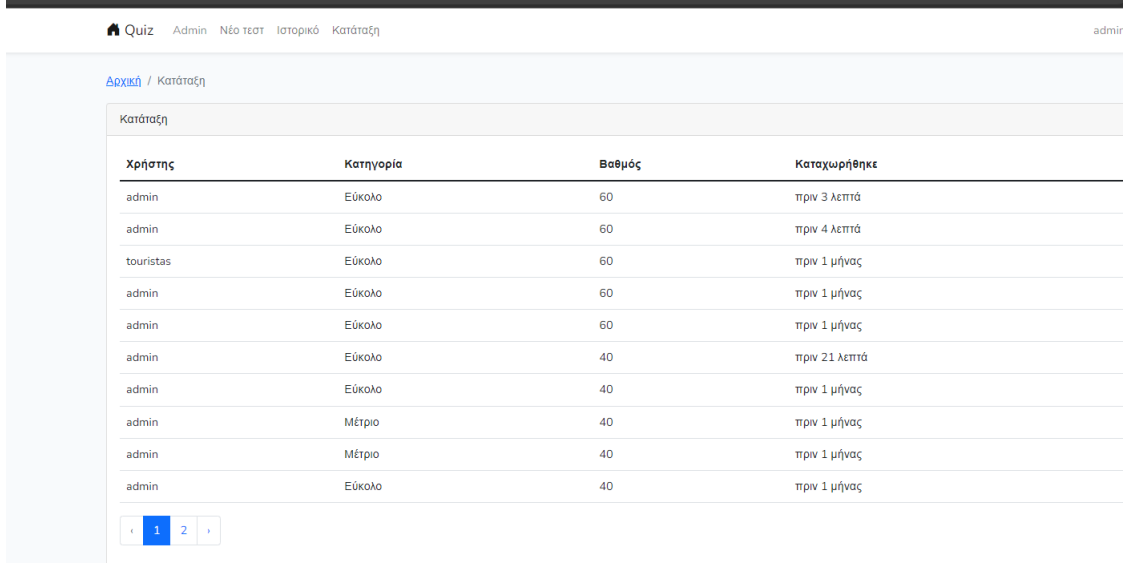

User

Για τις ανάγκες της εφαρμογής έχουν δημιουργηθεί δύο επιλογές σε ό,τι αφορά τον απλό χρήστη θα πλούν τον δούμε το περιβάλλον το περιβάλλον μετά την επιτυχή είσοδό του σε αυτή.

Ας ξεκινήσουμε με το πρώτο κομμάτι.

### Εγγραφή νέου user(πατάμε το button εγγραφή)

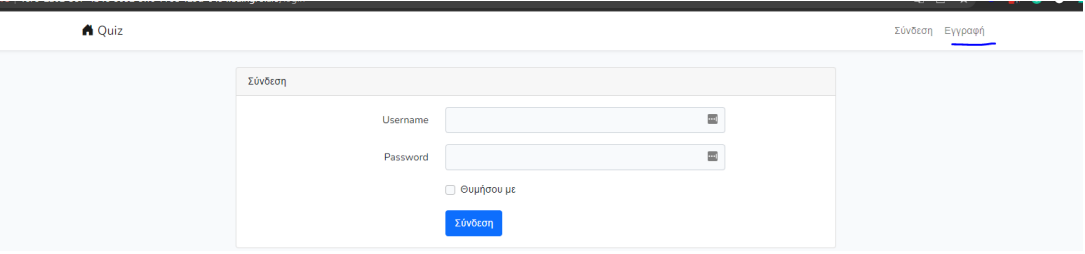

### **Αλέξιος Μαρίνος Γιαννιτσιάδης**

» Και συμπληρώνουμε τις παρακάτω επιλογές:

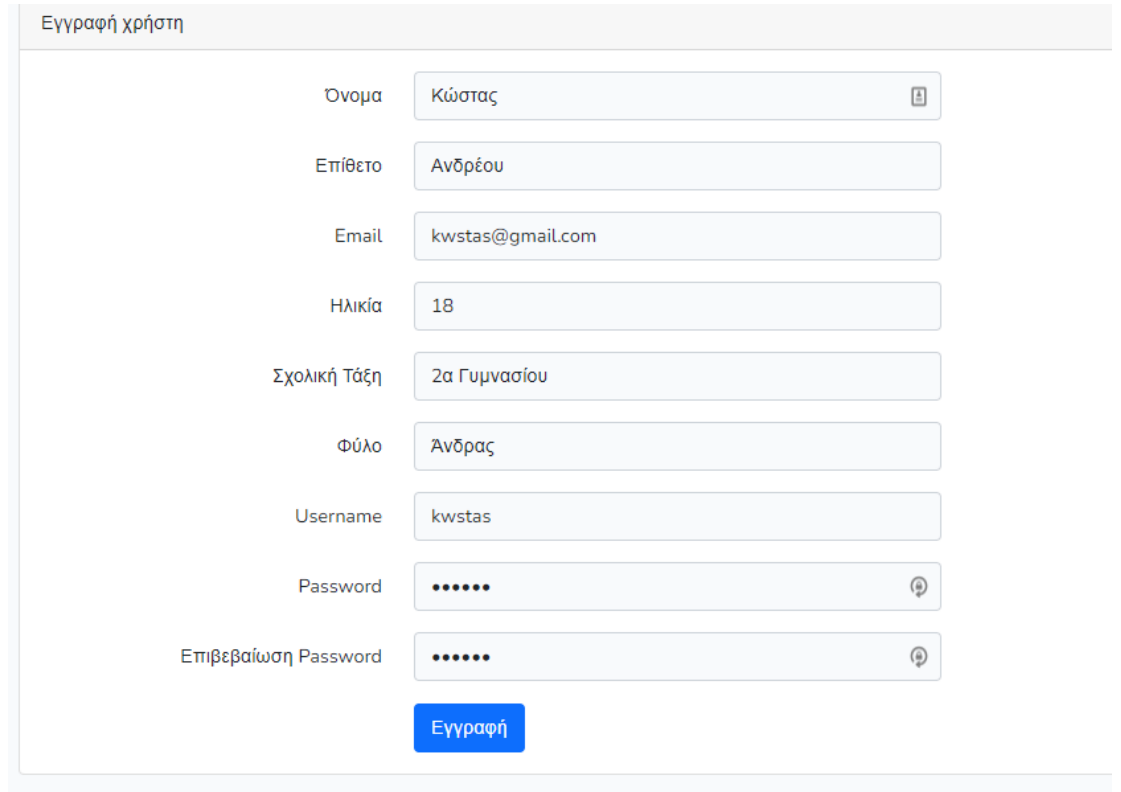

Και αφού πατήσουμε το κουμπί εγγραφή επιστρέφουμε στην αρχική σελίδα.

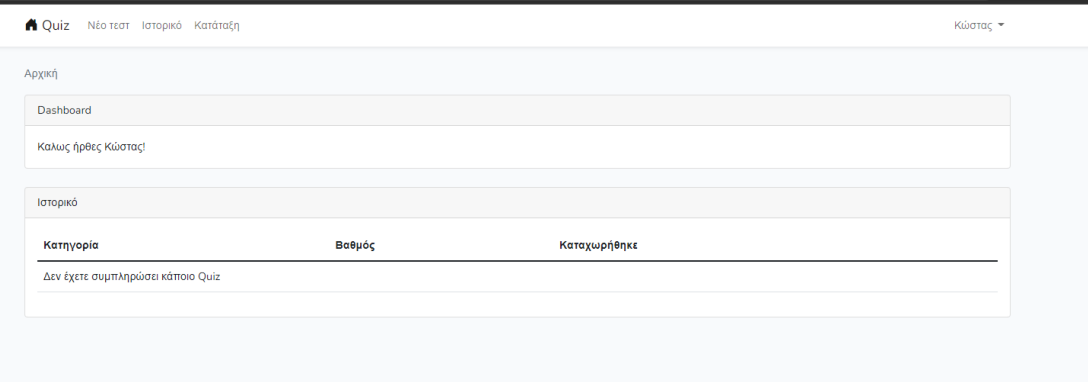

Όπως είναι αναμενόμενο <sup>ο</sup> απλός χρήστης έχει λιγότερες δυνατότητες από τον διαχειριστή .Οι δυνατότητες του είναι οι εξής :

- Νέο τεστ
- Ιστορικό
- Κατάταξη

### Νέο τεστ

# Ακολουθεί την ίδια διαδικασία όπως δείξαμε πριν με τον admin.

**A** Quiz Νέο τεστ Ιστορικό Κατάταξη

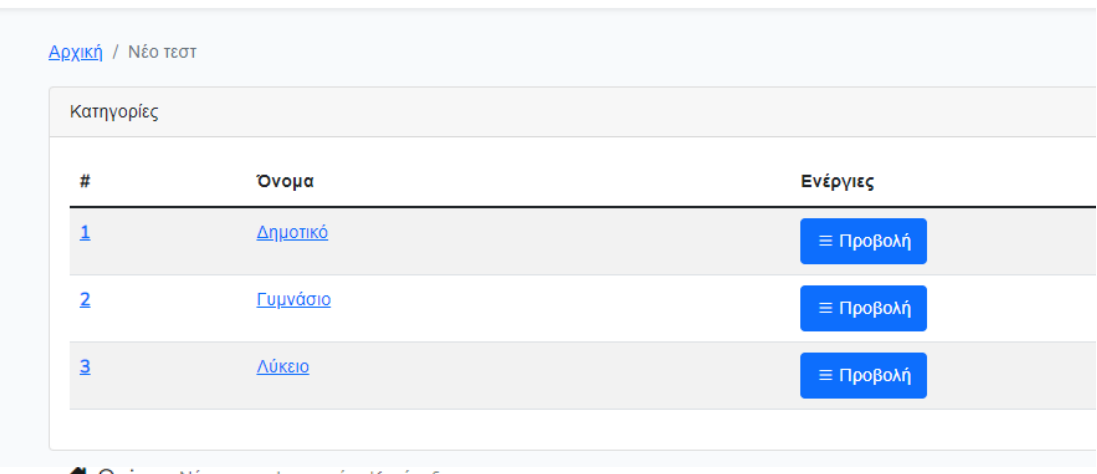

**A** Quiz Νέο τεστ Ιστορικό Κατάταξη

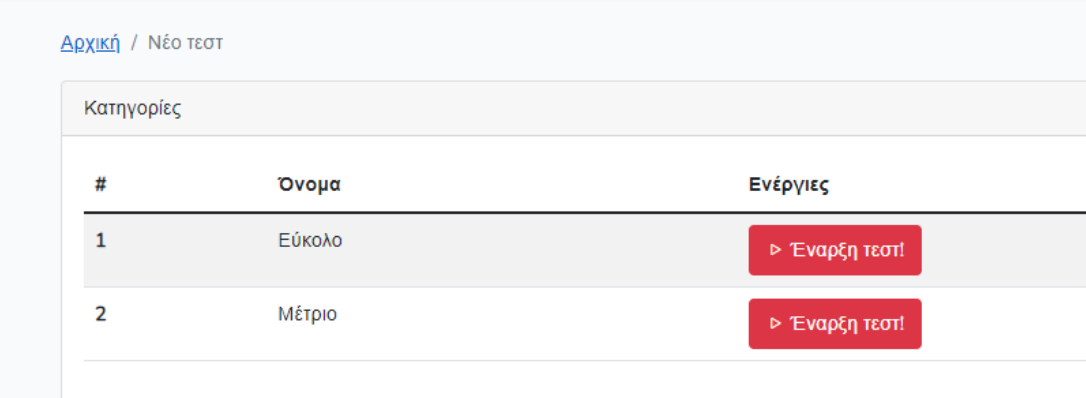

Kαι αφού το ολοκληρώσει του εμφανίζει αποτελέσματα:

### **Αλέξιος Μαρίνος Γιαννιτσιάδης**

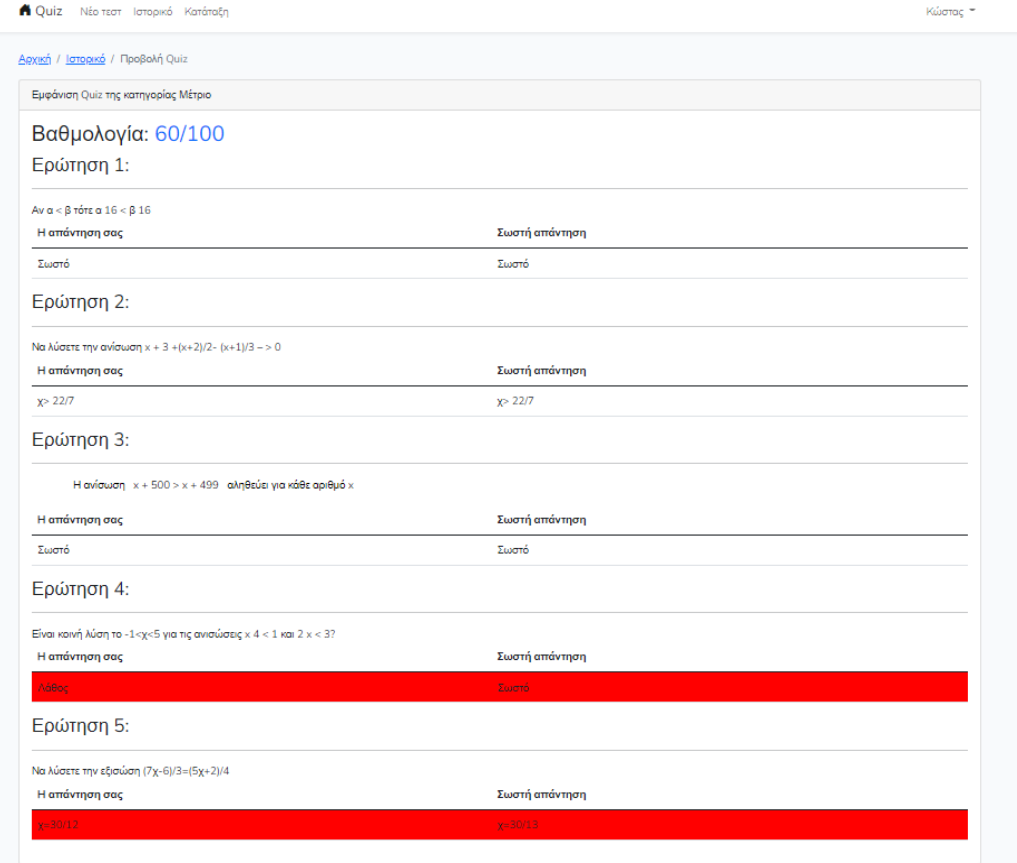

Και επίσης όποτε κάνει ένα τεστ αυτόματα μετά την ολοκλήρωση του εμφανίζεται στο ιστορικό

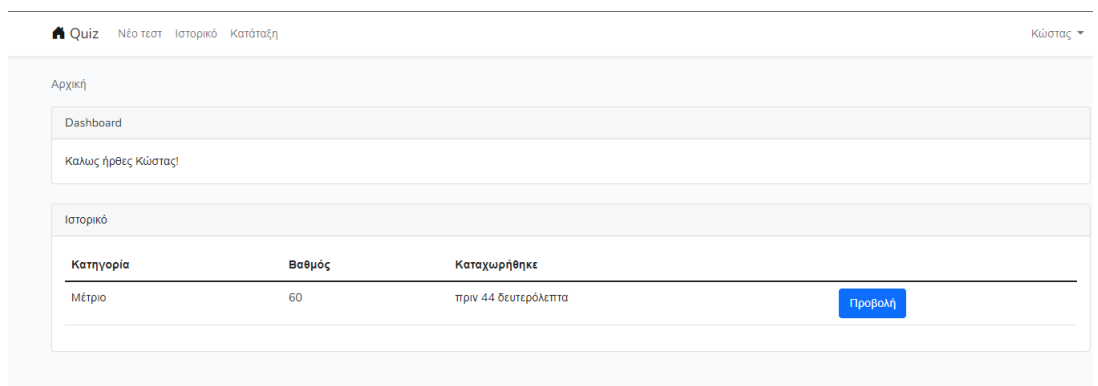

### **Αλέξιος Μαρίνος Γιαννιτσιάδης**

### Ιστορικό

Με την επιλογή ιστορικό μπορεί να δει αναλυτικά όλα τα τεστ που έχει κάνει ο user

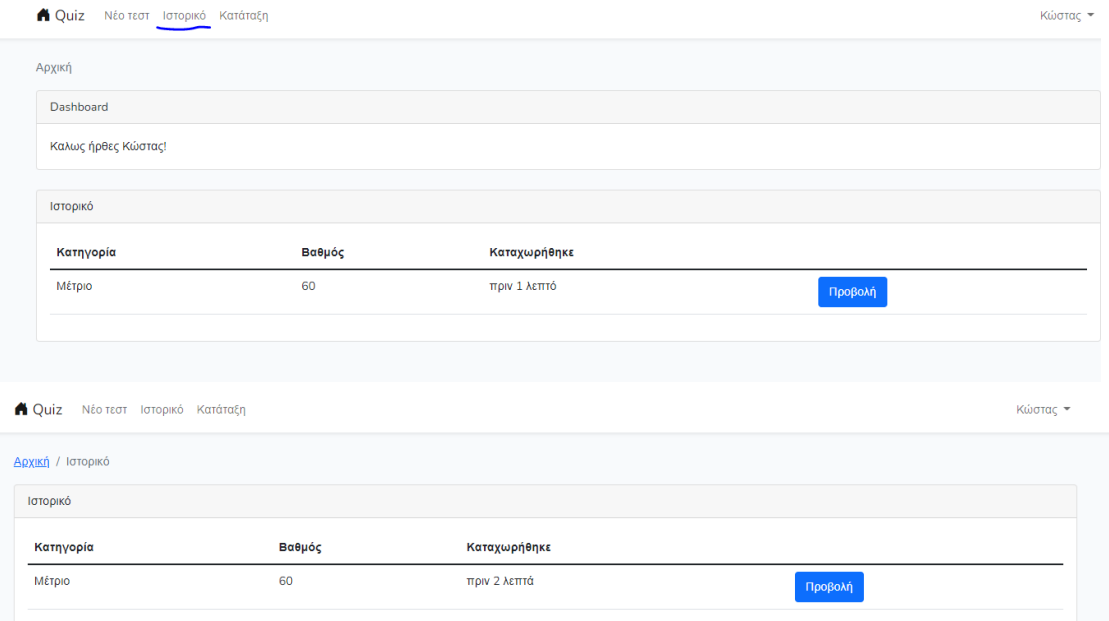

# Κατάταξη

Με την επιλογή κατάταξη ο user μπορεί να δε την κατάταξή όλων των user που έχουν κάνετεστ(+ του admin)

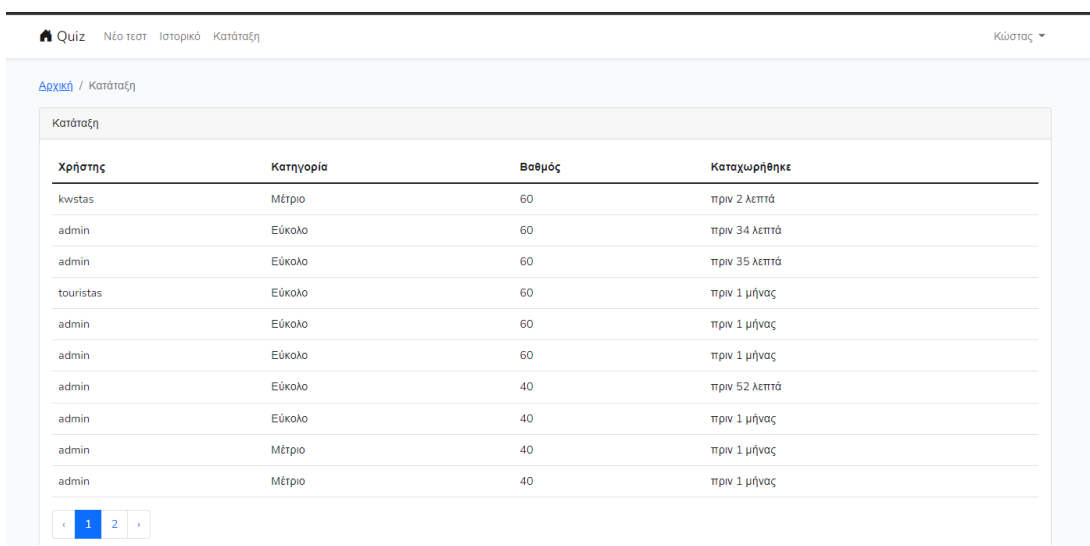

### Οφέλη και συμπεράσματα

Εν κατακλείδι η παραπάνω εφαρμογή θα μπορούσε να συμβάλλει στη βελτίωση της εκπαιδευτικής διαδικασίας διευκολύνοντας παράλληλα τη δουλειά των εκπαιδευτικών και δημιουργώντας ένα ενδιαφέρον περιβάλλον εκμάθησης για τους μαθητές.

Η συγκεκριμένη εφαρμογή θα μπορούσε να παραμετροποιηθεί και να προσαρμοστεί στα πλαίσια και ανώτερων διαθμίδων όπως ενός παναποτημίου. Θα μπορούσε επιπλέον να επεκταθεί προσθέτοντας και εκπαιδευτικό υλικό στη πλατφόρμα της, πέρα από τα δάφορα τεστ, αλλά καινα εξειδικευτεί ανάλογα με τις ανάγκες του κάθε μαθήματος.

Παρ' όλα αυτά η χρήση της προϋποθέτει βασικές γνώσεις πληροφορικής και διάθεση χρόνου κυρίως σε ότι αφορά τον ρόλο του εκπαδευτή. Αναφερόμαστε φυσικά κυρίως στη διαδικασία εσαγωγής των τεστ από τους administrator η οποία γίνεται όλο και πιο δύσκολη και χρονοβόρα όσο μικρότερη είναι η εξοικείωση του χρήστη με τον υπολογιστή.

Στη σύγχρονη εποχή που ζούμε όμως τέτοιου εδους εμπόδια εύκολα προσπελάσιμα αλλά και αναγκαίο το να ξεπεραστούν ώστε να συνεχιστεί η εξέλιξη του εκπαιδευτικού συστήματος.

## Βιβλιογραφία και παραπομπές

[1] Leff, Avraham, and James T. Rayfield. "Web-application development using the model/view/controller design pattern." Proceedings fifth ieee international enterprise distributed object computing conference. IEEE, 2001.

[2] Laravel framework, https://laravel.com/

[3] PHP language, https:/[/www.php.net/](http://www.php.net/)

[4] Bray, Tim. The javascript object notation (json) data interchange format. No. rfc7159. 2014.

[5] Torres, Alexandre, et al. "Twenty years of object-relational mapping: A survey on patterns, solutions, and their implications on application design." information and software technology 82 (2017): 1-18.

# » Οδηγίες εγκατάστασης

Για την ανάπτυξη της εφαρμογής χρησιμοποιήθηκε υπολογιστής με λετουργικό σύστημα linux Ubuntu 22.04<sup>1</sup>. Η εγκατάσταση του web server, της βάσης και των άλλων τυχόν απαιτήσεων για την εφαρμογή έγινε με την βοήθεια του  $\rm{Docker^2}.$ 

Τα μέρη της εφαρμογής είναι τα εξής:

- $\bullet$  MySql version 8
- phpmyadmin version 5.1
- nginx version 1.21
- $\bullet$  php version 8.1
- <sup>Η</sup> εφαρμογή γίνεται εγκατάσταση ως:

*docker-compose build* <sup>Η</sup> εφαρμογή τρέχει ως:

*docker-compose up*

Μετα σε έναν φυλλομετρητή ανοίγει στην διεύθυνση localhost:1080

<sup>2</sup> Docker https:/[/www.docker.com/](http://www.docker.com/)

<sup>1</sup> Ubuntu https://ubuntu.com/